# Programmable RF Signal Generator

# DPL-3.2GXF User's Manual

Digital Signal Technology, Inc. 2-9-10, Kitahara, Asaka, Saitama 351-0036, Japan TEL: 81-48-470-7030 FAX: 81-48-470-7022 www.dst.co.jp/en\_index.html email: info@dst.co.jp DPL-3.2GXF is a wide band synthesizer utilizing 48 bit DDS(Direct Digital Synthesizer) and PLL(Phase Locked Loop) technique. It provides pure sine wave signal output from 5MHz-3.2GHz in 0.001Hz steps. The stable output level has been achieved in the range of -40dBm-+14dBm with ALC function. DPL-3.2GXF is having internal 10MHz clock reference and might be used as not only a stand-alone synthesizer but also the clock source for embedded system. In case the accurate 10MHz clock is available externally, the frequency stability can be improved. Parameter settings such as frequency, output level and so on can be controlled by serial data which is connected to PC communication port and can be memorized into EEPROM. An optional board , FIX-3.2GX is available to control any settings without using a PC.

#### ■ Specification

Power supply  $+4.75V \sim +7V$  1.5A

\*\*Be careful with voltage drop of power supply line. If the supply voltage at power input terminal is lower than 5V, the maximum output level and spurious would be worse.

Frequency range 5MHz ~ 3200MHz

Frequency resolution 0.001Hz

Output level  $+14dBm \sim -40dBm$ 

RF OFF output level -60dBm or less

Output level accuracy  $\pm 1 dB$  or less(output level -30dBm or more)

 $\pm 2dB$  or less(output level from under

-30dBm  $\sim -40$ dBm exclusive)

Output level resolution 0.1dB

Phase offset range  $-360.0^{\circ} \sim +360.0^{\circ}$ 

Phase offset resolution 0.1°

Output impedance nominal 50 Ohm

Spurious -60dBc or less

Harmonic spurious -30dBc or less

(When the output level is from +10dBm to -30dBm, and supply voltage is from 5V to

7V)

Internal reference clock

Frequency accuracy  $\pm -2.5$ ppm or less $(0 \sim \pm 50 \text{ degree C})$ 

Long term frequency stability +/-1ppm or less per year

External reference input

Frequency 10MHz

Input level  $+6dBm(\pm 3dB)$ 

Impedance 50 Ohm

Interface

Type Asynchronous serial data RS-232C

Use a straight cable for PC serial port

Connector D-Sub 9 pin

Setting time frequency: max 76mS

Amplitude: max 1mS

Environmental condition

Operating temperature range  $0 \sim +50$  degree C

Dimension W100xH35xD100(mm)

Weight 300g

# ■ Phase Noise (Typical) under the internal reference clock mode

(Unit is in dBc)

|            |                          |         |         |         |         | (       |         |
|------------|--------------------------|---------|---------|---------|---------|---------|---------|
| Freq. [Hz] | Offset from Carrier [Hz] |         |         |         |         |         |         |
|            | 10                       | 100     | 1K      | 10K     | 100K    | 1M      | 10M     |
| 3G         | -61.8                    | -82. 7  | -89. 9  | -86. 0  | -104. 5 | -127. 3 | -140. 2 |
| 1G         | -71. 6                   | -93. 3  | -101.8  | -99. 8  | -113. 7 | -133. 0 | -133. 6 |
| 500M       | -78. 1                   | -98. 8  | -107. 8 | -106. 0 | -119.8  | -134. 0 | -134. 2 |
| 250M       | -84. 0                   | -105. 3 | -113. 5 | -111.8  | -124. 8 | -131.5  | -131. 4 |
| 100M       | -91. 4                   | -115. 6 | -123. 4 | -123. 2 | -130. 6 | -131.0  | -131. 0 |

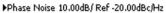

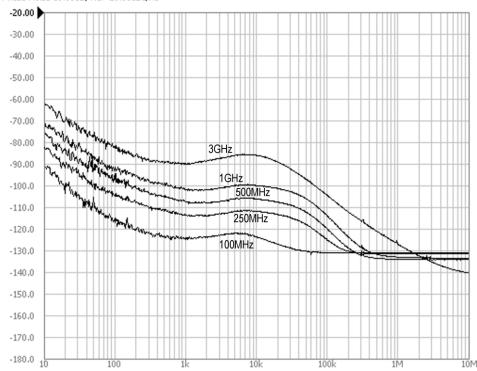

#### Terminal

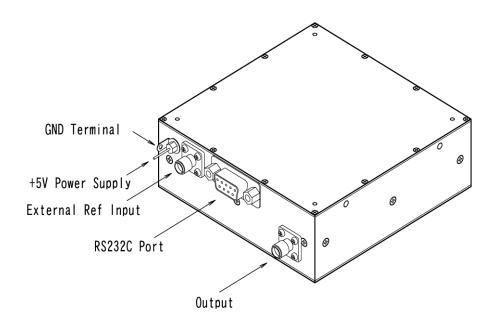

#### 1. 5V Power supply terminal

Connect +5V  $\pm$ 5%the power supply having more than 1.5A current capacity.

#### 2. Ground terminal

Connect the ground of the power supply

(Caution: Do not touch + side of the power supply to the ground. To use a heat shrinking tube is recommended for its protection)

#### 3. External reference clock input terminal

Apply 10MHz reference clock to this connector (SMA) which has 50 Ohm input impedance. The external clock mode must be selected.

#### 4. RS-232C port

This is a connector for serial communication for setting frequency and output level and so on. Interface is RS-232C. Use a D-sub9 pin(male)connector and a straight cable for PC serial port.

#### 5. Output port

This is a connector of output signal. Use SMA (male)connector.

# Outline Dimension

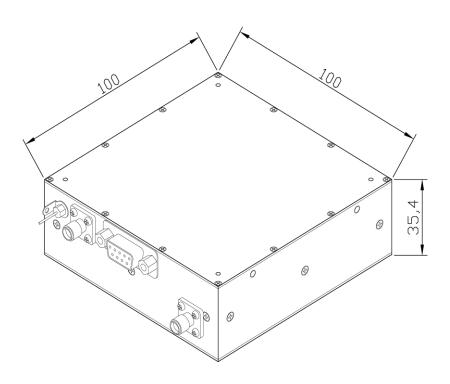

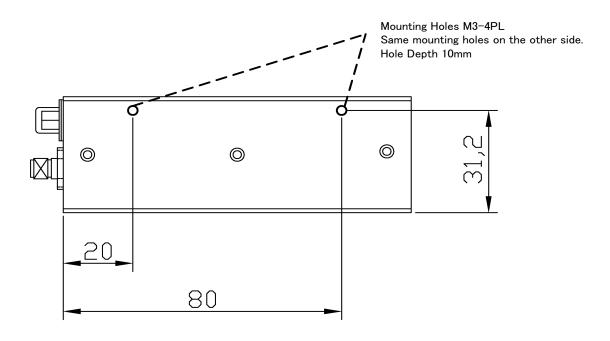

#### ■ RS-232C port communication condition

Type of communication Asynchronous serial data

Interface Level RS-232C
Communication speed 9600BPS
Data length 8 bit
Stop bit 1 bit
Parity none
Flow control none

#### 9 pin D-Sub pin assignment

| Pin# |   | Signal name | Signal direction           | Remarks                     |
|------|---|-------------|----------------------------|-----------------------------|
| 1    |   | CD          | $DPL \rightarrow terminal$ | Not used                    |
|      | 6 | DSR         | $\rightarrow$              | Connected to DTR internally |
| 2    |   | RD          | $\rightarrow$              |                             |
|      | 7 | RTS         | ←                          | Connected to CTS internally |
| 3    |   | TD          | ←                          |                             |
|      | 8 | CTS         | $\rightarrow$              | Connected to RTS internally |
| 4    |   | DTR         | ←                          | Connected to DSR internally |
|      | 9 | RI          | $\rightarrow$              | PLL unlocked signal         |
| 5    |   | GND         | $\longleftrightarrow$      |                             |

Pin#9 is an open drain output and used as a PLL unlocked signal.

When PLL is locked : Low(Short to GND)
When PLL is unlocked : High(Open)

Please refer to the above table to set serial communication parameters of your terminal software. Any communication software such as Hyperterminal can be used.

#### How to control

The following message is returned when DPL-3.2GXF is powered on.

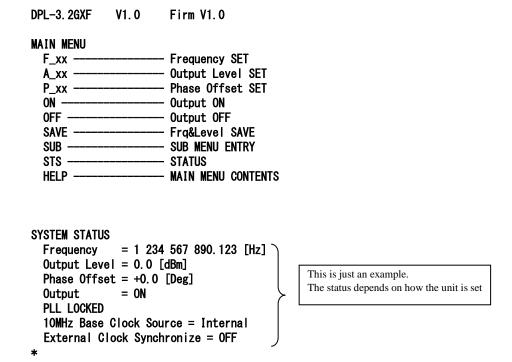

After the prompt "\*" (2Ahex) is returned, commands can be entered. There are two modes in command menu, main menu mode and sub menu mode.

Frequency and output level setting can be done in main menu mode. System setting command such as setting 10MHz clock source can be done in sub menu mode. Enter space code (20hex) after each command to set a value, then enter return key (0Dhex) as a delimiter.

When ECHO BACK is set ON, entered codes are returned with return code (0Dhex) and line feed code (0Ahex)

When ECHOBACK is set OFF, only "\*" (2Ahex) is returned.

#### Main menu mode

# MAIN MENU F\_xx Frequency SET A\_xx Output Level SET P\_xx Phase Offset SET ON Output ON OFF Output OFF SAVE Frq & Level SAVE SUB SUB MENU ENTRY STS STATUS HELP MAIN MENU CONTENTS

#### 1. F command Frequency setting

The frequency setting has four formats, GHz unit input, MHz unit input, KHz unit input and Hz unit input. Add "G", "M", "K" after the setting value for distinguishing the unit. A GHz unit can be set maximum 12 digits following decimal point, and also, a MHz unit maximum 9 digits, a KHz unit maximum 6 digits, Hz unit maximum 3 digits. When DPL-3.2GF received the data correctly, it returns "\*" (2Ahex) as a prompt which means the frequency setting is completed. When the data received incorrectly or some errors occurred during the transfer, "ERROR-", the type of error and "\*" (2Ahex) code is returned. After that "\*"(2Ahex)code is returned, then you can enter new command. This is the case ECHO BACK is set ON. When ECHO BACK is set OFF, "?"(3Fhex) is returned instead of "\*" code. The message "ERROR-"and the type of error are not returned. Each time the frequency data is set continuously, be sure "\*" (2Ahex) is returned after each command.

\*\* Please note that even if the frequency of beyond the 3.2GHz was set, it would be accepted but the quality of the signal would not be guaranteed.

Here are some examples how to set frequencies.

#### How to set on GHz unit

\*\* Please note that under score"\_" means SPACE (20hex) and (CR) means return code (0Dhex).

#### How to set on MHz unit

#### How to set on KHz unit

How to set on Hz unit

How to confirm the setting value

F(CR) or  $F_{-}?(CR)$ 

#### 2. A command ----- Output level setting

Enter a desired output level, following A and space. The setting value can be set in dBm unit with decimal point. 0.1dB digit can be allowed but if omitted, it is assumed as 0. "+" (2Bhex) expression can be omitted but "-"(2Dhex) must be entered.

When the revived data is correct and the output level setting is completed, it returns "\*" (2Ahex) code as a prompt. When the data received incorrectly or some errors occurred during the transfer, it is returned "ERROR-", the type of error and "\*" code (in case ECHO BACK is set ON). When ECHO BACK is set OFF, only "?" is returned. Each time the output data is set continuously, make sure whether "\*" (2Ahex) code is returned, and then set the new data.

\*\* Please note that even if the output level of beyond the +14dBm was set, it would be accepted but the output level accuracy would not be guaranteed.

+10dBm  $A_{10}(CR)$  -0.5dBm  $A_{-0.5}(CR)$ 

How to confirm the setting value of output level data

A(CR) or A ?(CR)

#### 3. P command ----- Phase Offset setting

Enter a desired phase offset value, following P and space. The setting value can be set in degree(°) unit with decimal point. 0.1degree digit can be allowed but if omitted, it is assumed as 0. "+" (2Bhex) expression can be omitted but "-"(2Dhex) must be entered. The revived data is correct the phase offset setting is completed, it returns "\*" (2Ahex) code as a prompt. When the data received incorrectly or some errors occurred during the transfer, it is returned "ERROR-", the type of error and "\*" code (in case ECHO BACK is set ON). When ECHO BACK is set OFF, only "?" is returned. Each time the phase offset data is set continuously, make sure whether "\*" (2Ahex) code is returned, and then set the new data.

[Example]

How to confirm the setting value of phase offset data

$$P(CR)$$
 or  $P_{-}?(CR)$ 

[Example]

$$+45^{\circ}$$
  $+45.0[Deg]$ 

- 4. ON command ----- output ON Your setting frequency or output level will be output.
- 5. OFF command----- output OFF Output is shut off.
- 6.SAVE command-----to memorize the setting value
  The current frequency and output level can be memorized.
  IF this command is completed, "Done" and "\*" were returned.
  When the power is on next time, the stored data can be output.
- 7. SUB command ----- to select to the sub menu mode Enter "EXIT(CR)" to back to main menu mode.
- 8. STS command-----To get the current status
  The current frequency, output level, phase offset, output status, power supply voltage,
  PLL status, 10MHz reference signal source will be returned.
  For example,

SYSTEM STATUS

Frequency = 1 234 567 890.123 [Hz]
Output Level = 0.0 [dBm]
Phase Offset = +0.0 [Deg]
Output = 0N
System Power Voltage = 4.96 [V]
PLL LOCK
10MHz Standard Clock Source = Internal
External Clock Synchronize = 0FF

9. HELP command -----To get the menu help message. The menu for all commands is displayed.

■ Sub menu mode for system setting

```
        SUB MENU

        CSEL
        10MHzClock Source Select

        CLK
        10MHzClock Adjust

        ONOFF
        Power on Output ON/OFF Set

        CS
        External Clock Synchronize ON/OFF set

        ECHO
        ECHO ON/OFF Set

        EXIT
        SUB MODE EXIT

        HELP
        SUB MENU CONTENTS
```

Note: In this mode, "SUB\*" is returned instead of "\*".

1. CSEL command ---- Internal or external clock mode can be switched with this command.

#### 10MHz Standard Clock Source Select

```
In case, Internal Clock Source — put 'I' Key In case, External Clock Source — put 'E' Key In case, Exit — put 'X' Key
```

Note: The data input here will be memorized automatically.

- 2. CLK command -----To adjust the internal reference clock.
  - 1. First, confirm whether the current clock mode is internal mode with using STS command. If not, change to internal clock mode with CSEL command
  - 2. Connect the unit to a high resolution frequency counter and set a frequency.
  - 3. Enter "CLK" command, and the message is displayed as below.

#### Internal\_10MHz\_Standard\_Clock\_Adjust

```
'U''u'/'D''d' key —— Clock Adjust
'S' Key —— Save
'X' Key —— Exit
1840 (This number is just an example with no meanings)
```

Adjust the frequency by entering the following character till the frequency is given the right one on Frequency Counter.

```
"u": To step the frequency up finely
"d": To step the frequency down finely
"U": To step the frequency up coarsely
"D": To step the frequency down coarsely
```

- 4. Enter "S" for saving the setting value.
- 5. Enter "X" for exiting this CLK command.

3. ONOFF command-----To set output ON or OFF in case of setting the power on.

#### Power on Output State

Note: This setting is memorized automatically.

4. CS command-----To set an external clock phase synchronous

#### External clock synchronize ON/OFF set

Note: This setting is memorized automatically.

5. ECHO command -----To set ECHO BACK

Note: This setting is memorized automatically.

- 6. EXIT command -----To end sub menu mode and return to Main mode.
- 7. HELP command ---- To get the sub mode menu help message.

# Option -----Flange Type Case

# Outline Dimension

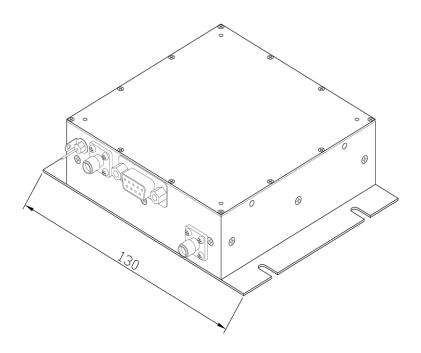

# Dimension of mounting holes

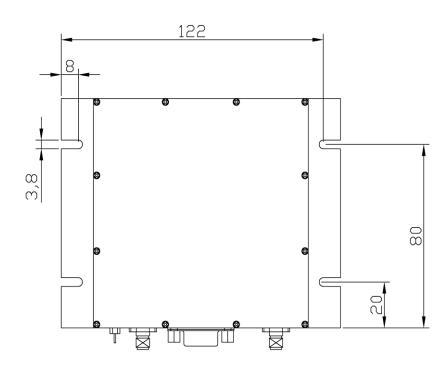

#### Cautions

- 1. Use the low noise power supply. When the switching power supply is used, use a noise filter to reduce switching noise from the power supply.
- 2. In external clock mode, use the external 10MHz clock having the frequency accuracy of less than +/-3ppm.
- 3. Pay attention airflow and thermal resistance when embedded to prevent not to raise temperature of the unit.
  - ❖ Descriptions of this manual are subject to change without notice.
  - ❖ No portion of this manual can be reproduced without the permission of Digital Signal Technology.
- Digital Signal Technology assumed no liability for damages that may occur as a result of handling by users.
- The contents of this manual do not apply to the warranty in executing an industrial property or other rights, nor permission for the right of execution.
- Digital Signal Technology assumes no responsibility for the third party's industrial property occurred from using the circuits described in this manual.